# <span id="page-0-2"></span>**Como trabalhar com Filial Retira**

[1.0 O que é Filial retira?](#page-0-0) [2.0 Como configurar a filial retira?](#page-0-1) [3.0 Como definir Filial Retira Padrão?](#page-1-0)

[4.0 Como Permitir que o vendedor altere a Filial retira?](#page-2-0)

Produto: Pedido de venda

## <span id="page-0-0"></span>**1.0 O que é Filial retira?**

Venda com filial retira é quando a filial de estoque do pedido é diferente da filial de venda, por exemplo, quando o pedido está sendo feito pela filial 5 e o estoque sendo retirado da filial 6.

**[Voltar](#page-0-2)** 

### <span id="page-0-1"></span>**2.0 Como configurar a filial retira?**

É necessário antes de qualquer coisa realizar configuração nas rotinas 132 e 535 do Winthor, após realizar as parametrizações necessárias no ERP, é obrigatório que o comportamento desejado seja reproduzido na rotina 316.

Dúvidas acesse o link [Base de Conhecimento PC - PC Sistemas - TDN \(totvs.com.br\)](https://tdn.engpro.totvs.com.br/display/public/PCS/Base+de+Conhecimento+PC)

2.1 É necessário permitir aos vendedores, o acesso as filiais que serão utilizadas nos pedidos, por exemplo, se a filial de venda for 1 e a de estoque (retira) a 2, é obrigatório que o vendedor tenha acesso nas filiais 1 e 2 em permissões de filial de venda e também de estoque. No **Portal Administrativo** clique aba **Cadastro** e posteriormente em **Cadastro de usuários** ou **Cadastro de perfis**.

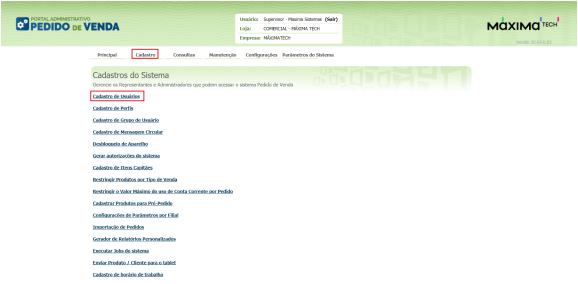

2.2 Selecione um **usuário** e clique em **editar usuário**.

### Artigos Relacionados

- [Status de Entrega](https://basedeconhecimento.maximatech.com.br/display/BMX/Status+de+Entrega)
- [Como consultar os motivos de](https://basedeconhecimento.maximatech.com.br/pages/viewpage.action?pageId=4653407)  [não venda para o Pré Pedido?](https://basedeconhecimento.maximatech.com.br/pages/viewpage.action?pageId=4653407)
- [Número do pedido do cliente](https://basedeconhecimento.maximatech.com.br/pages/viewpage.action?pageId=76972184)  [no item](https://basedeconhecimento.maximatech.com.br/pages/viewpage.action?pageId=76972184)
- [Como Ocultar o valor de](https://basedeconhecimento.maximatech.com.br/pages/viewpage.action?pageId=87130681)  [acréscimo ao enviar pedido](https://basedeconhecimento.maximatech.com.br/pages/viewpage.action?pageId=87130681)  [por e-mail em pdf](https://basedeconhecimento.maximatech.com.br/pages/viewpage.action?pageId=87130681)
- [Como habilitar e configurar o](https://basedeconhecimento.maximatech.com.br/pages/viewpage.action?pageId=18153757)  [pré pedido no maxPedido?](https://basedeconhecimento.maximatech.com.br/pages/viewpage.action?pageId=18153757)

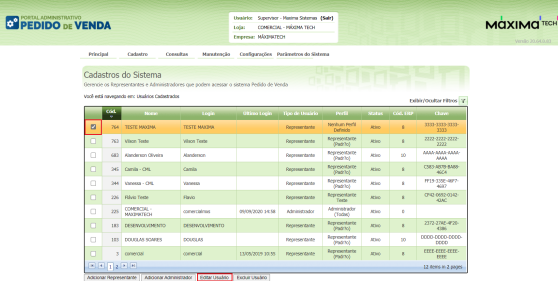

- 2.3 Clique na aba **Permissões,** em **Selecione acesso aos dados** e escolha a **Filial de estoque (retira)**
- **e Filial de venda** que o vendedor terá acesso.

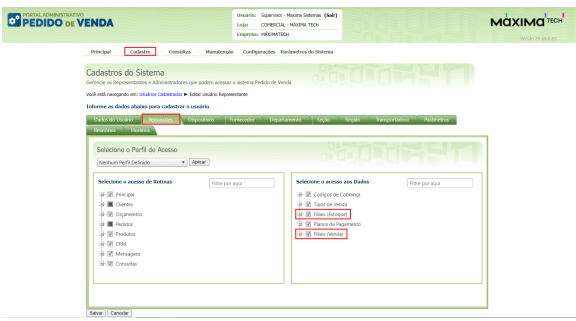

2.4 Posteriormente é necessário que o parâmetro **COMPORTAMENTO\_WHINTOR\_FILIAL** seja habilita do. na aba parâmetros do sistema informe no campo de pesquisa o mesmo e habilite.

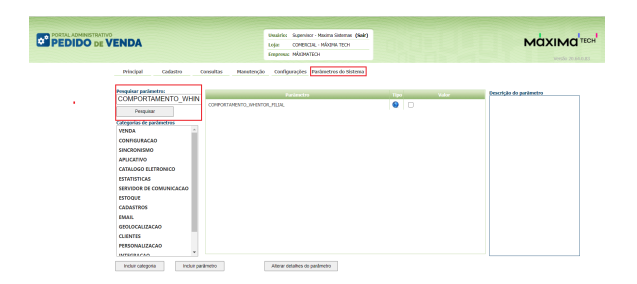

[Voltar](#page-0-2)

# <span id="page-1-0"></span>**3.0 Como definir Filial Retira Padrão?**

3.1 Caso trabalhe com mais de uma filial e queira iniciar o pedido de forma padrão com uma delas, clique na aba **parâmetros do sistema**, inseria o parâmetro **DEFINE\_FILIAL\_RETIRA\_PADRAO** no campo de pesquisa e insira no campo valor o número da filial que será a padrão retira.

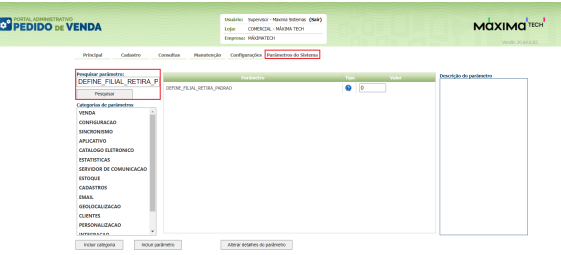

#### [Voltar](#page-0-2)

.

Caso os parâmetros mencionados não forem localizados em pesquisa, clique no link [Como criar](http://basedeconhecimento.maximatech.com.br/pages/viewpage.action?pageId=4653612)  [parâmetro no Portal Administrativo? - Base de Conhecimento MáximaTech - Base de Conhecimento](http://basedeconhecimento.maximatech.com.br/pages/viewpage.action?pageId=4653612)  [MáximaTech \(maximatech.com.br\)](http://basedeconhecimento.maximatech.com.br/pages/viewpage.action?pageId=4653612) e saiba como inclui-los.

**COMPORTAMENTO\_WHINTOR\_FILIAL** é**tipo de parâmetro Geral** e **tipo de dado Lógico.**

**DEFINE\_FILIAL\_RETIRA\_PADRAO** é **tipo de parâmetro Geral** e **tipo de dado Inteiro**.

### <span id="page-2-0"></span>**4.0 Como Permitir que o vendedor altere a Filial retira?**

4.1 Para que seja possível que o vendedor veja qual sua filial retira e possa altera-la, Clique na aba **Per missões** ainda no cadastro de usuários ou perfil**,** no quadro selecione o acesso de rotinas, clique em **Cli entes** e marque **Carteira de Clientes / Confecção de Pedidos**.

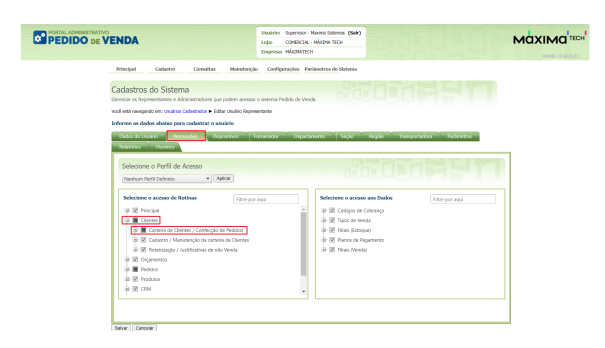

4.2 Posteriormente desmarque a opção **Ocultar Visualização da Filial Retira** e marque **Alterar Filial Retira do Produto**.

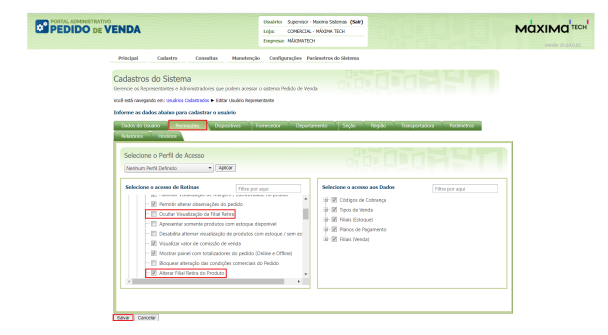

 4.3 Ao **iniciar um pedido** no aplicativo, na aba **Tabela** ao **inserir um produto**, aparecerá a opção para que o vendedor possa escolher qual filial retira será utilizada.

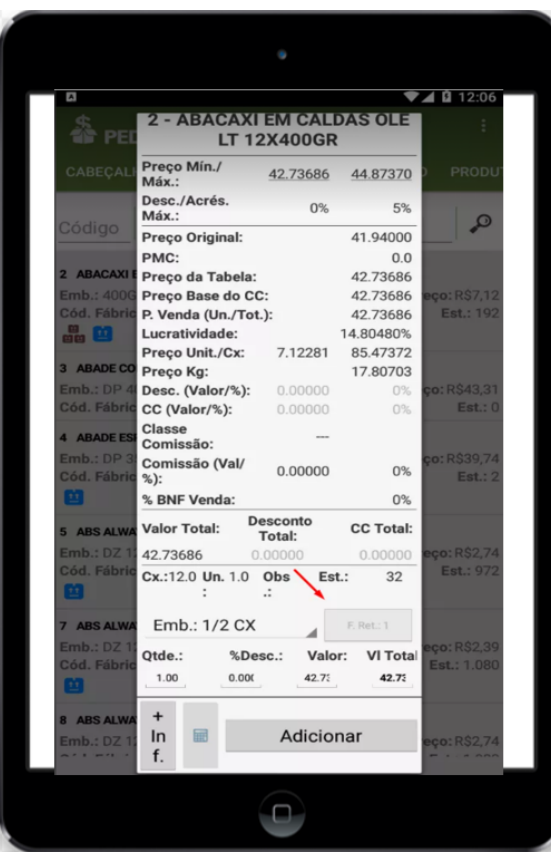

#### [Voltar](#page-0-2)

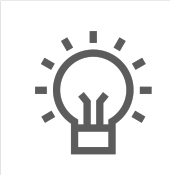

Não encontrou a solução que procurava?

Sugira um artigo

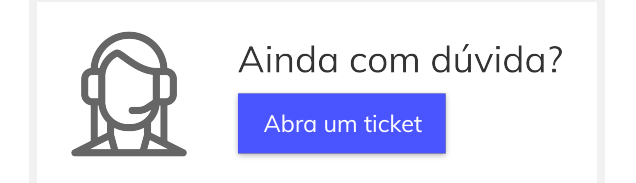